## *step.1* 將手把按住 PS 鍵 + SELECT/SHARE 鍵進 入設定模式。 *step. 2* 按住 SELECT/SHARE 鍵不放 ,再選擇想要連發的鍵,可 選擇一個或是多個按鍵 *step. 3* 按下 START/OPTIONS 鍵後 ,設置完畢。 *step. 4* 按下 PS 鍵, 退出模式。 *step.1* 鍵進入設定模式。 *step. 2* 設定全部清除。 *step. 3* 按下 PS 鍵, 退出模式。  $+$  OR  $+$ 設定步驟

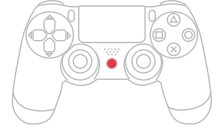

更多詳細操作請上官網查詢

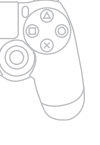

**www.brookaccessory.com**

更多詳細操作請上官網查詢 **www.brookaccessory.com**

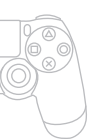

再同時按下 SELECT/SHARE 鍵 + START/OPTIONS 鍵, 即可將

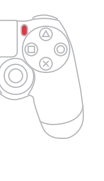

*step. 3* ,<br>按下 PS 鍵,退出模式。

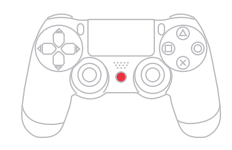

將手把按住 PS 鍵 + SELECT/SHARE

*step. 3* 按下 PS 鍵, 退出模式。

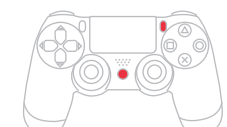

*step.1*

將手把按住 PS 鍵 + START/OPTIONS 鍵進入設定模式。

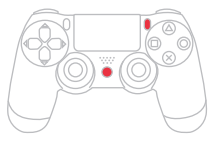

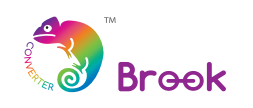

# **Game Controller Super Converters Xi-RD**

PS3/PS4 x Xbox One Controller Adapter

*step. 2* ー。<br>再同時按下 SELECT/SHARE 鍵 + START/OPTIONS 鍵,即可將設定 全部清除。

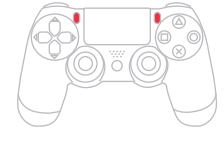

#### **Turbo** 使用設定步驟: **Remap Key/Custom Buttons** 使用設定步驟: 清除全部**Remap Key/Custom Buttons** 使用設定步驟:

PS3/PS4 有線手把以及相關的其它裝置,接上 USB 後即 可使用。

*step.1* 將手把按住 PS 鍵 + START/OPTIONS 鍵進入設定模式。

> 經型式認證合格之低功率射頻電機,非經國家通訊傳播委員會 (NCC) 許可, 公司、商號或使用者均不得擅自變更頻率、加大功率或變更原設計之特性及

功能。

低功率射頻電機之使用不得影響飛航安全及干擾合法通信;經發現有干擾現

象時,應立即停用,並改善至無干擾時方得繼續使用。 前項合法通信,指依電信法規定作業之無線電通信。低功率射頻電機須忍受

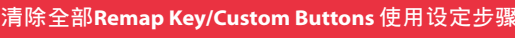

合法通信或工業、科學及醫療用電波輻射性電機設備之干擾。

根據國家通訊傳播委員會(NCC)「低功率電波輻射性電機管理辦法」 第12條和第14條規定:

- 無線 PS3/PS4 手把可直接與 Super Converter 連線,若發現 無法與 Super Converter 連線時,請重新註冊。
- Win7 以上系統請安裝微軟 Xbox One 驅動程式即可使用, Win7 以下系統不支援。
- PS4 的產品在進行和Super Converter 註冊的步驟中, 拔除 USB 線之後必須等待 3~5 秒後再按下 PS 鍵才能順利進行連線。

#### *step.1*

*step. 2* **按住** SELECT/SHARE **鍵不放 ,再選擇想要連發的鍵,可** 选择一个或是多个按键。

無線 PS3/PS4 手把透過 USB 線與 Game Controller Super Converters 連接後,待手把 Player 指示燈任一燈號亮起(或確認手把能用有 線操控的方式對應主機功能), 即表示與 Game Controller Super Converters 註冊完成。

#### *step. 2*

*step. 3* **按下** PS 键, 退出模式。

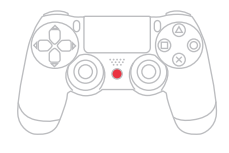

將 Game Controller Super Converters 連接到 Xbox One 主機 的USB連接埠。

透過 USB 介面連接 Xbox One 或 PC 主機。

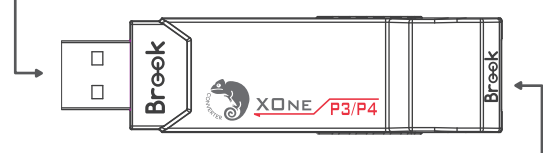

# **Game Controller Super Converters** X1-RD

#### PS3/PS4 x Xbox One Controller Adapter

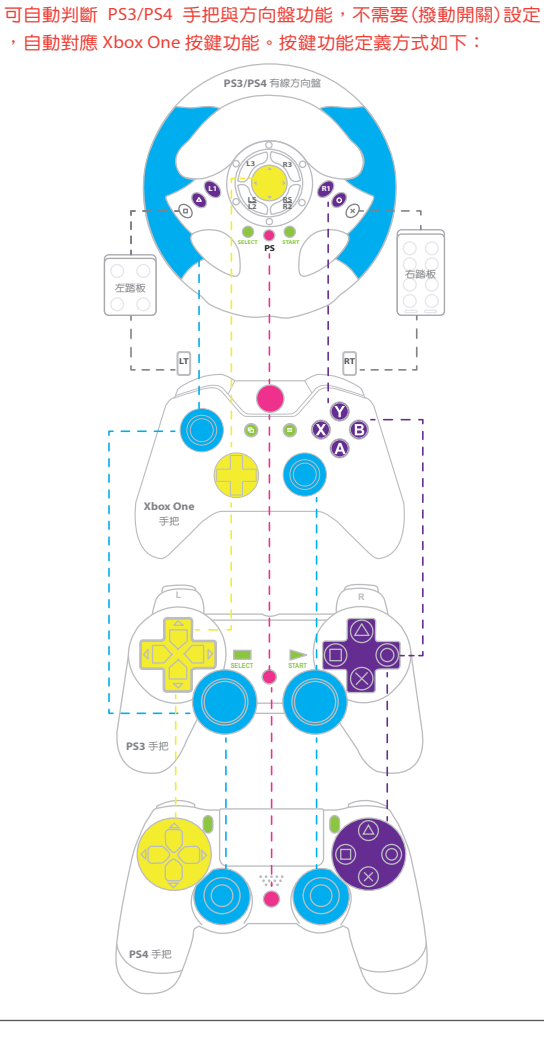

PS3/PS4 有线手柄以及相关的其它装置,接上 USB 後即 = **可使用。**

#### *step. 3*

拔除無線 PS3/PS4 手把 USB 線後,即可進行無線手把操控。

註冊完成後,當手把休眠或關閉時,只需按壓手把上的PS按鍵 即可立即連線,則不再需要重新使用USB連接線進行註冊。

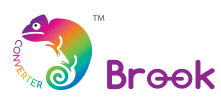

注册完成後, 当手柄休眠或关闭时, 只需按压手柄上的PS按键 **即可立即連線,則不再需要重新使用**USB**連接線進行註冊。**

#### *step. 4*

*Game Controller Super Converter*

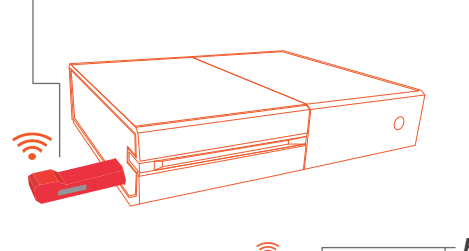

‧每個 Super Converter 一次僅能對應一支 PS3/PS4 手把進行 控制。

### 清除全部 **Turbo** 使用

**更多詳細操作請上官網查詢** 

**www.brookaccessory.com**

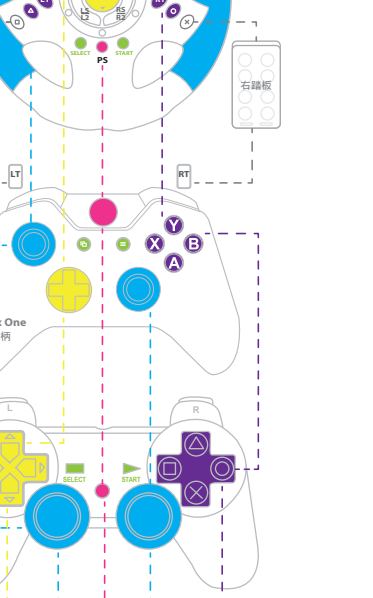

**更多詳細操作請上官網查詢 www.brookaccessory.com**

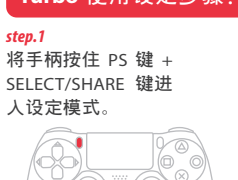

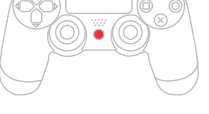

*step. 3* **按下** START/OPTIONS **鍵後 ,設置完畢。**

*step. 4*

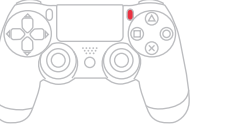

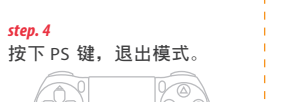

*step.1*

**將手柄按住**PS **鍵** + SELECT/SHARE

**鍵進入設定模式。**

*step. 2*

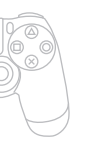

**再同時按下** SELECT/SHARE **鍵** + START/OPTIONS **鍵,即可將**

**設定**全**部清除。**

*step. 3*

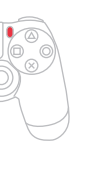

**按下** PS **鍵,退出模式。**

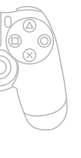

*step.1*

**將手柄按住** PS **鍵** + START/OPTIONS **鍵進入設定模式。**

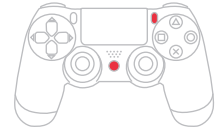

*step. 2*

**再同時按下** SELECT/SHARE **鍵** + START/OPTIONS **鍵,即可將設定** 全**部清除。**

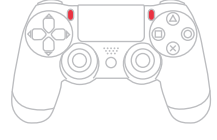

## **Turbo 使用設定步驟**: **Remap Key/Custom Buttons 使用設定步驟: 清除**全**部Remap Key/Custom Buttons 使用設定步驟:**

*step.1*

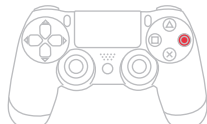

**將手柄按住** PS **鍵** + START/OPTIONS

*step. 3* **按下** PS **鍵,退出模式。**

#### *step.1*

**無線** PS3/PS4 **手柄透過** USB **線與** Game Controller Super Converters 连接後,待手柄 Player 指示灯任一灯号亮起(或确认手柄能用有 **線操控的方式對應主機功能),即表示與** Game Controller Super Converters **註冊完成。**

#### *step. 2*

**將** Game Controller Super Converters **連接到** Xbox One **主機 的** USB **連接埠。**

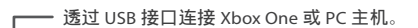

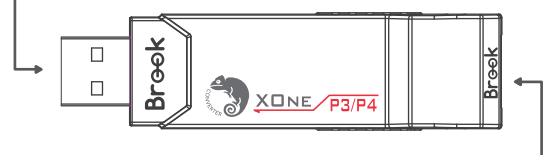

#### **可自動判斷** PS3/PS4 **手柄與方向盤功能**,**不需要(撥動開關)設定 ,自動對應** Xbox One **按鍵功能。按鍵功能定義方式如下:**

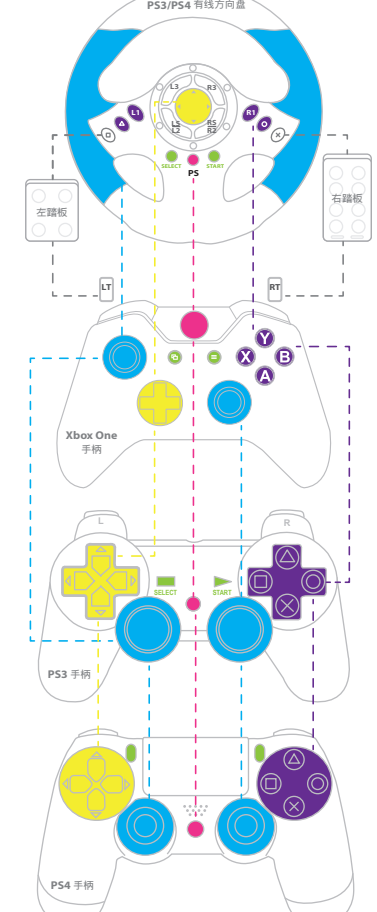

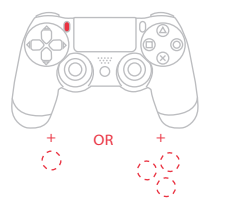

**拔除無線** PS3/PS4 **手柄** USB **線後,即可進行無線手柄操控。**

## *step. 3*

#### *step. 4*

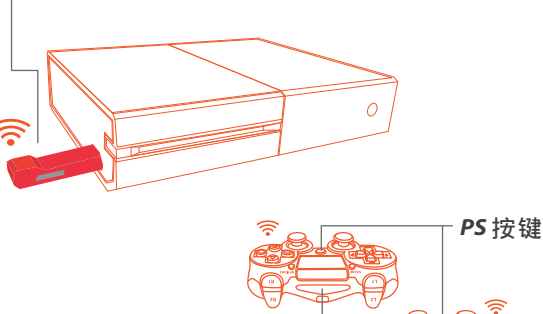

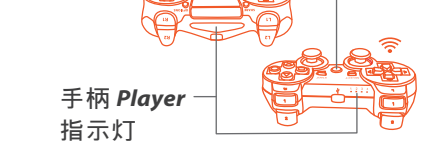

‧**每個** Super Converter **一次僅能對應一支** PS3/PS4 **手柄進行控 制。**

‧**無線** PS3/PS4 **手柄可直接與** Super Converter **聯机,若發現無 法與** Super Converter **聯机時,請重新註冊。**

‧Win7 **以上系 統請安裝微軟** Xbox One **驅動程式即可使用,** Win7 **以下系統不支持。**

‧PS4 **的產品在進行和**Super Converter **註冊的步驟中,拔除** USB **線之後必須等待** 3~5 **秒後再按下** PS **鍵才能順利進行連線。**

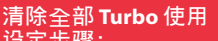

**設定步驟:**

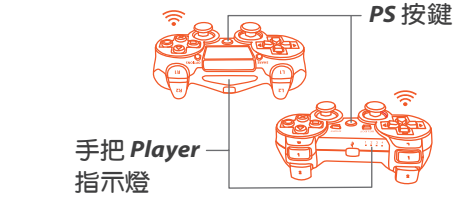

*Game Controller Super Converter*

*step. 2*

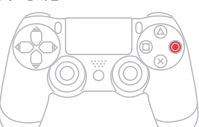

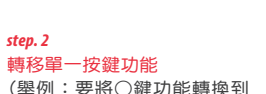

(舉例:要將○鍵功能轉換到 □鍵使用)

單一按鍵功能轉移到複數鍵 (舉例:要將○鍵功能轉換到 ×、△、□三鍵使用)

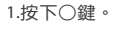

2.按住 SELECT/SHARE 鍵不放 ,再按下□鍵。

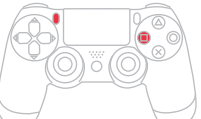

3.按下START/OPTIONS鍵後, 設置完畢。

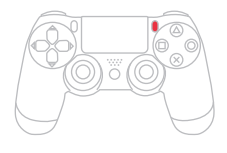

1.按下○鍵。

2.按住 SELECT/SHARE 鍵不放, 再按下×鍵、△鍵、□鍵。

3.按下START/OPTIONS鍵後,

設置完畢。

*step. 2* **轉移單一按鍵功能** (**舉例:要將**○**鍵功能轉換到** □**鍵使用**)

**單一按鍵功能轉移到複數鍵 (舉例:要將**○**鍵功能轉換到** ×、△、□**三鍵使用)**

1.**按下**○**鍵。**

**键进入设定模式。** 

2.**按住** SELECT/SHARE **鍵不放 ,再按下**□**鍵。**

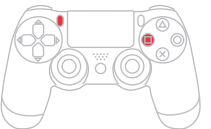

3.**按下**START/OPTIONS**鍵後, 設置完畢。**

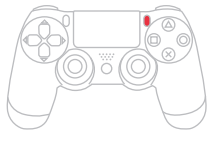

## 1.**按下**○**鍵。**

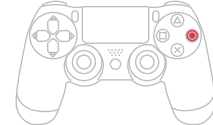

2.**按住** SELECT/SHARE **鍵不放, 再按下**×**鍵**、△**鍵**、□**鍵**。

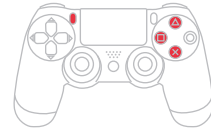

3.**按下**START/OPTIONS**鍵後, 設置完畢。**

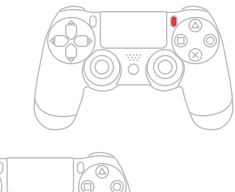

For more details please visit our official website at **www.brookaccessory.com**

For more details please visit our official website at **www.brookaccessory.com**

#### *step.1*

Press the PS and SELECT/SHARE buttons at the same time to enter the settings mode.

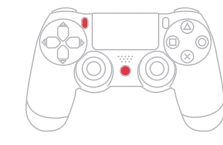

#### *step. 2*

Press the SELECT/SHARE button and the button you want to assign as the Turbo button at the same time. The Turbo function can be assigned to several buttons if desired.

*step. 3* Press the START/OPTIONS button to complete the setting.

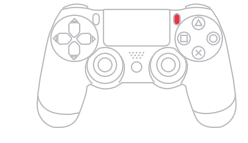

Press the PS button to exit the settings mode

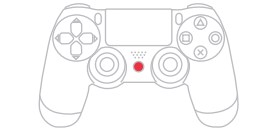

*step. 4*

### *step.1*

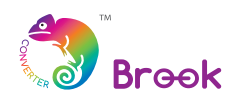

# **Game Controller Super Converters X1-RD**

#### PS3/PS4 x Xbox One Controller Adapter

Press the PS and SELECT/SHARE buttons at the same time to enter the settings mode.

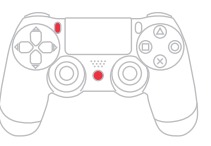

#### *step. 2*

Press the SELECT/SHARE and START/OPTIONS buttons at the same time to clear the setting.

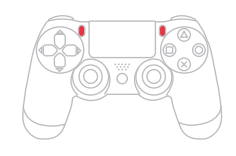

For first time use the PS3/PS4 controller is connected with a USB cable to the Super Converter. Registration of the controller and mapping of buttons start automatically and finish when the port indicator light of the controller turns on or when pushing a button triggers a response on the screen.

#### *step. 3*

Press the PS button to exit the settings mode.

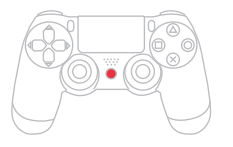

#### *step.1*

The Super Converter connects to the PS3/PS4 game controller with a USB cable.

Press the PS and START/OPTIONS buttons at the same time to enter the settings mode.

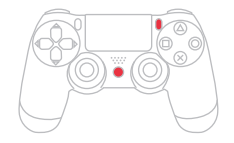

#### *step. 2*

Press the SELECT/SHARE and START/OPTIONS buttons at the same time to clear the current setting.

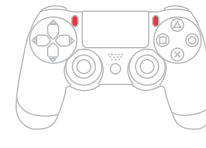

## *step. 3*

Press the PS button to exit the settings mode.

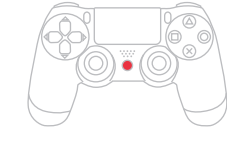

#### **Procedure for assigning a Turbo button**

#### **Procedure for resetting all customizing buttons**

#### *step.1*

‧Wireless PS3/PS4 controllers connect to the Super Converter automatically. If they don't connect, please try to do step 1-3 over again

#### *step. 2*

Connect the Super Converter to the USB port of the Xbox One.

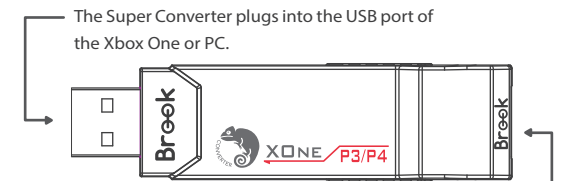

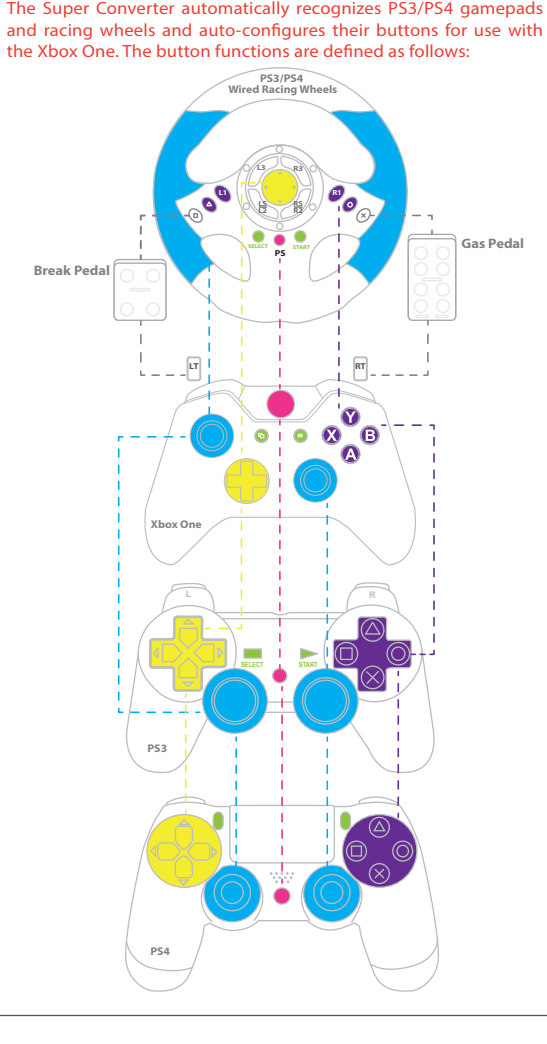

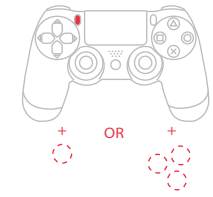

Disconnect the USB cable and the controller is ready for playing.

#### *step. 3*

Please note that this process only needs to be completed once. After the first-time registration and use, simply press the PS button when the console is hibernating or shut down to have it automatically connect to the Super Converter; there is no need to re-register the controller using the USB cable.

#### *step. 4*

‧Each Super Converter can handle one PS3/PS4 game controller at a time.

- **Example:** You want to use  $\times$ ,  $\triangle$  or  $\square$  to do what  $\bigcirc$  does now.)
- $\frac{1}{1}$  1. Press the  $\bigcirc$  button.
- 2. Press and hold SELECT/SHARE, 2. Press and hold SELECT/SHARE, then press  $\times$ ,  $\triangle$  and  $\square$  one by
	- one (any sequence will do). 3. Press START/OPTIONS to complete the setting.

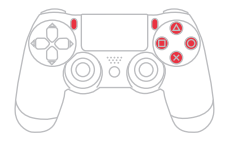

then press the □ button. 3. Press START/OPTIONS to complete the setting.

(Example: You want to use  $\Box$  to do what  $\bigcirc$  does now.)

‧To use the Super Converter with a PC running on Windows 7 please install the original Xbox One driver from Microsoft (this also supports PS3/PS4). Older operating systems are not supported.

‧After registering a PS4 controller and unplugging the USB cable: Please wait 3-5 seconds before pressing the PS button to ensure that the connection to wireless is smooth.

## **Procedure for clearing a Turbo button assignment Procedure for customizing buttons**

#### **FCC Statement:**

**This device complies with part 15 of the FCC Rules. Operation is subject to the following two conditions:** 

(1) This device may not cause harmful interference, and

(2) this device must accept any interference received, including interference that may cause undesired operation.

NOTE: This equipment has been tested and found to comply with the limits for a Class B digital device, pursuant to part 15 of the FCC Rules. These limits are designed to provide reasonable protection against harmful interference in a residential installation.

This equipment generates, uses and can radiate radio frequency energy and, if not installed and used in accordance with the instructions, may cause harmful interference to radio communications. However, there is no guarantee that interference will not occur in a particular installation.

If this equipment does cause harmful interference to radio or television reception, which can be determined by turning the equipment off and on, the user is encouraged to try to correct the interference by one or more of the following measures:

- ‧Reorient or relocate the receiving antenna.
- ‧Increase the separation between the equipment and receiver. · Connect the equipment into an outlet on a circuit different from that to which the receiver is connected.
- ‧Consult the dealer or an experienced radio/TV technician for help.
- Changes or modifications not expressly approved by the party responsible for compliance could void the user's authority to operate the equipment.

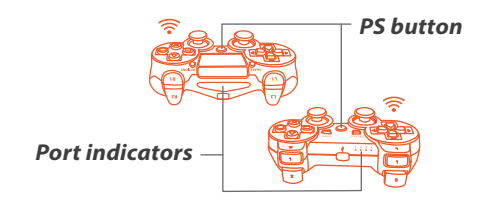

*Game Controller Super Converter*

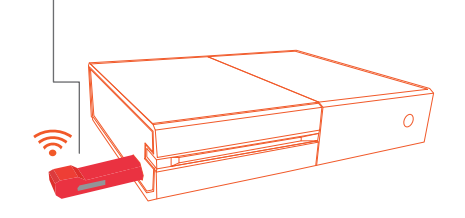

#### *step.1*

Press the PS and START/OPTIONS buttons at the same time.

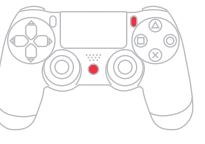

*step. 2*

*another.*

#### *Transfer a function from one button to Transfer a function from one button to multiple buttons.*

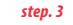

Press the PS button to exit the settings mode.

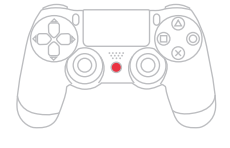

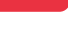

1. Press the ○ button.